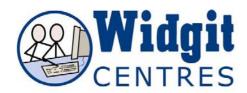

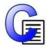

## **Communicate: In Print**

## Changing the word linked to a symbol (cat/sam)

Type the name of the symbol you want

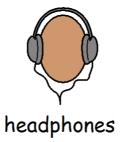

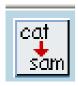

Then click in the word and press the **cat/sam** button (or press the F11 Key).

This will remove the original text.

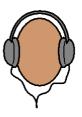

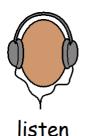

Then type the word you would like to rename the symbol.

**NB:** You MUST remember to then press the right arrow key after you have done this so that the program knows you have finished adding the replacement word.

This 'new symbol' will be remembered until you close the program.

To save your additions permanently click on the **Wordlists** menu and choose **Save wordlist changes**.